[说明](#page-1-0) [特殊功能](#page-4-0) [使用入门](#page-6-0) [连接方式](#page-20-0) **The Communication** [维护](#page-48-0)

 $\begin{tabular}{l} \multicolumn{1}{c}{\textbf{1} \multicolumn{1}{c}{\textbf{1} \multicolumn{1}{c}{\textbf{1} \multicolumn{1}{c}{\textbf{1} \multicolumn{1}{c}{\textbf{1} \multicolumn{1}{c}{\textbf{1} \multicolumn{1}{c}{\textbf{1} \multicolumn{1}{c}{\textbf{1} \multicolumn{1}{c}{\textbf{1} \multicolumn{1}{c}{\textbf{1} \multicolumn{1}{c}{\textbf{1} \multicolumn{1}{c}{\textbf{1} \multicolumn{1}{c}{\textbf{1} \multicolumn{1}{c}{\textbf{1} \mult$ [规格](#page-66-0)

<span id="page-1-0"></span> [说明与声明](#page-2-0) [术语与约定](#page-3-0)

#### <span id="page-2-0"></span>hewlett-packard

Hewlett-Packard (HP)

Hewlett-Packard

#### Hewlett-Packard

Microsoft MS MS-DOS Windows XP Microsoft Corporation TrueType Apple Computer, Inc.

Adobe Acrobat Adobe Systems Incorporated

2003 Hewlett-Packard Company

#### <span id="page-3-0"></span>HP Deskjet **HP**

**>**符号可以指导您完成一系列的软件步骤。例如:  $>$ 

HP Deskjet

 $\blacktriangle$ 

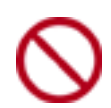

HP

<span id="page-4-0"></span>HP Deskjet

取消打印:使用屏幕上的[取消打印](#page-5-0)功能,可以快速和简易地取消打印作业以节省纸张与油

墨水量指示器:使用屏幕上的[墨水量指示器](#page-5-0),了解每个打印墨盒的大约墨水量。

2400 x 1200 dpi

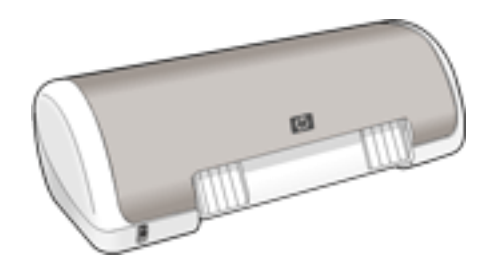

<span id="page-5-0"></span>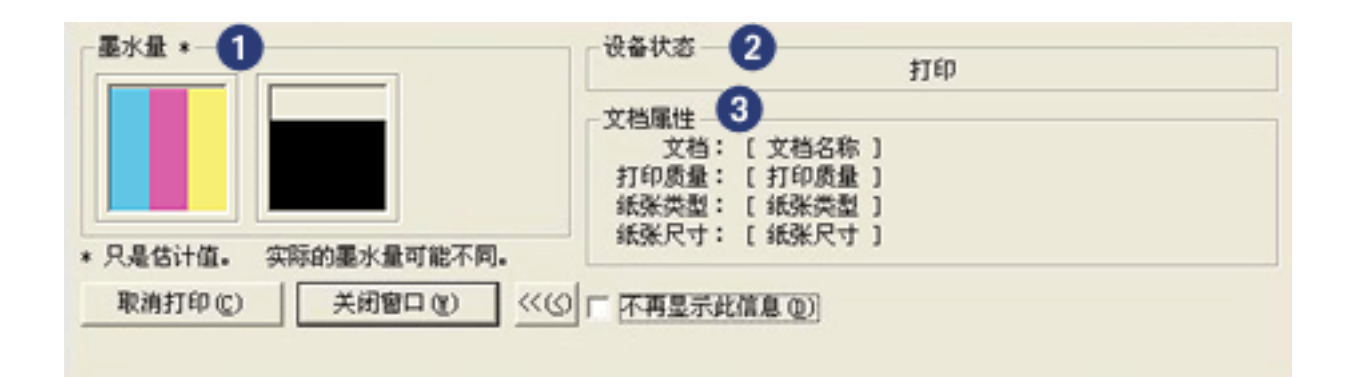

- 1.  $\blacksquare$
- $2.$
- $3.$ 
	- $\Box$
	- $\bullet$
	-
	- $\bullet$
	- $\bullet$

<span id="page-6-0"></span> [打印机功能部件](#page-7-0) [电源按钮和指示灯](#page-9-0) [纸盘](#page-10-0)

 [打印墨盒](#page-12-0) [油墨后援模式](#page-19-0)

<span id="page-7-0"></span>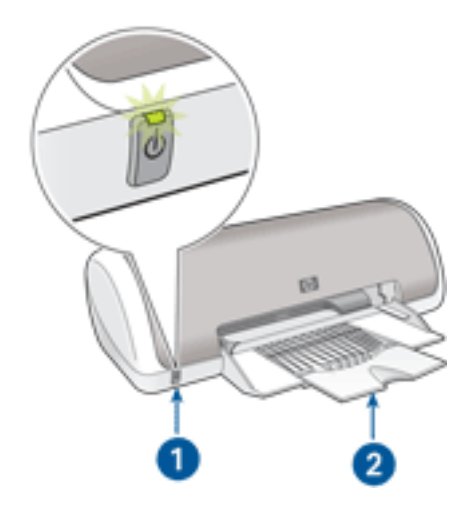

1. [按钮和指示灯](#page-9-0)  $2.$   $\qquad$ 

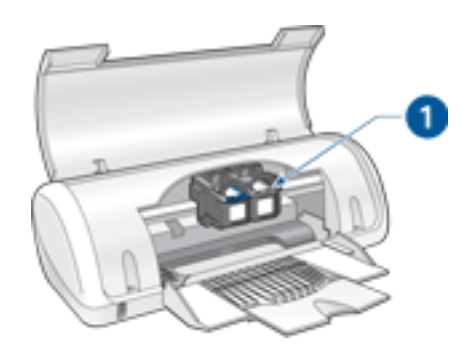

1. [打印墨盒](#page-12-0)

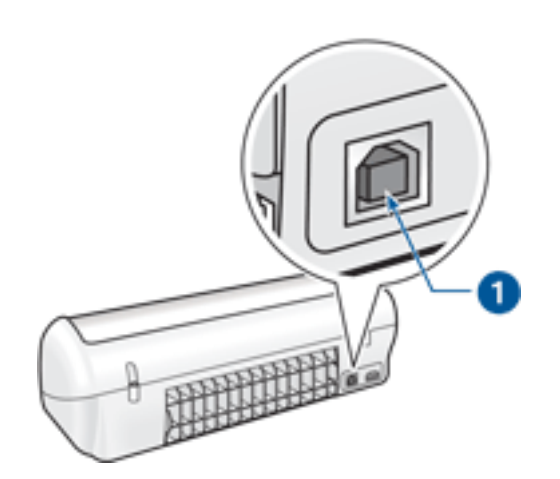

 $1. \underline{\hspace{1cm}}$  usb

<span id="page-9-0"></span>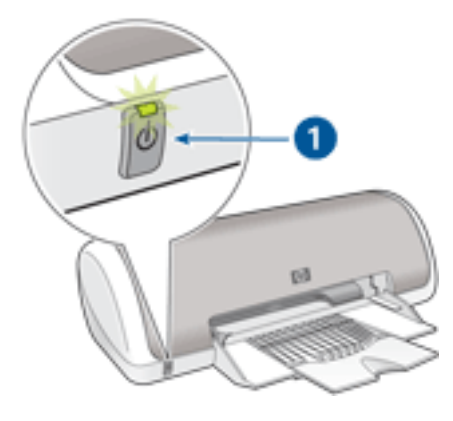

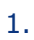

<span id="page-10-0"></span> $1.$ 

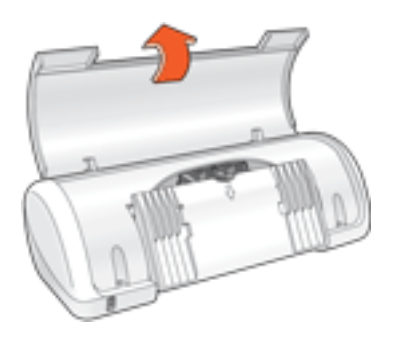

2.

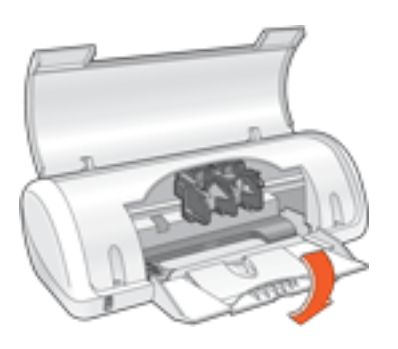

 $3.$ 

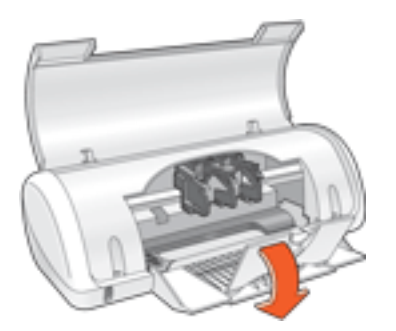

4. 放下打印机顶盖。

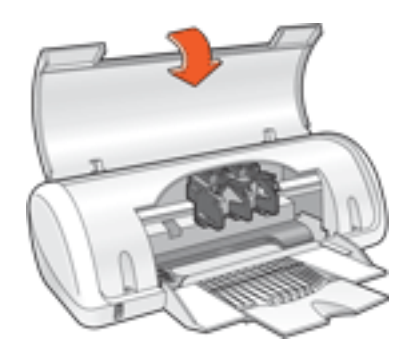

,

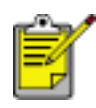

<span id="page-12-0"></span>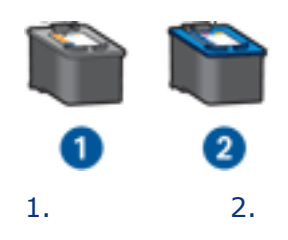

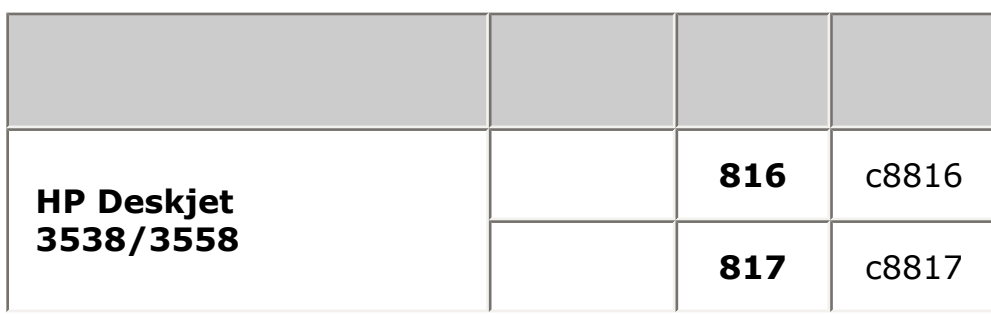

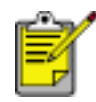

若要从您的 HP 打印机获得最佳性能,请仅使用原装的、厂家灌装的 HP 打印墨盒。

如需有关安装的说明,请单击 [此处](#page-13-0)

**如需有关存储的** 

**如需有关回收利用的说明,** 

 $\mathsf{HP}$  , the contract of  $\mathsf{HP}$  is the contract of  $\mathsf{HP}$  is the contract of  $\mathsf{HP}$ 

- 1.  $\blacksquare$
- $2.$
- $3.$

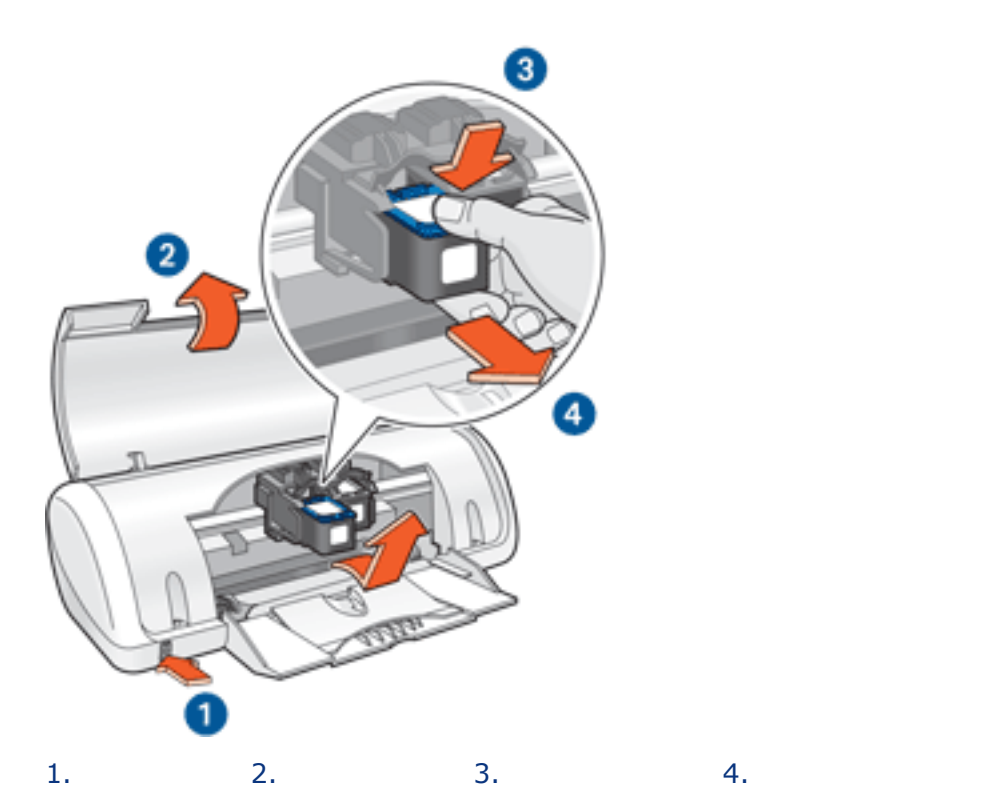

<span id="page-13-0"></span>购买替换打印墨盒时,请先验证[部件号](#page-12-0)是否正确。

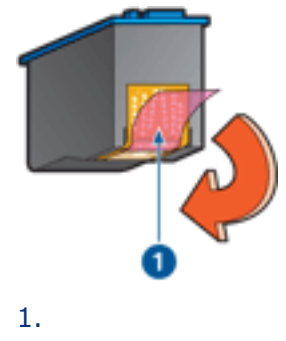

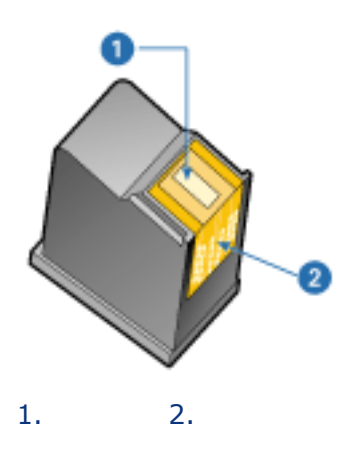

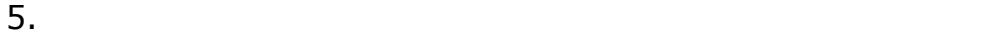

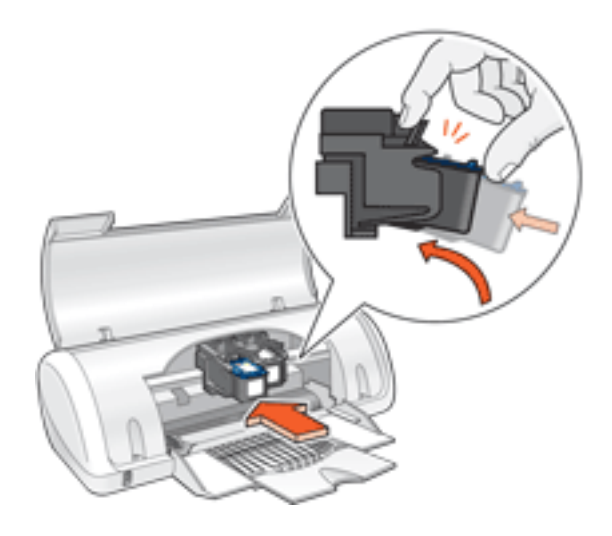

**如需有关的** 

- 6.
- 7. 关闭打印机顶盖。
- 
- 8.  $\frac{1}{\sqrt{2\pi}}$

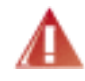

- <span id="page-15-0"></span>1.  $\blacksquare$
- $2.$
- $3.$
- 4.  $\blacksquare$

<span id="page-16-0"></span>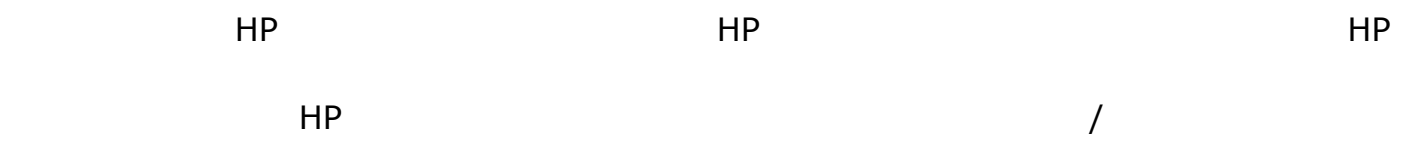

#### www.hp.com/recycle

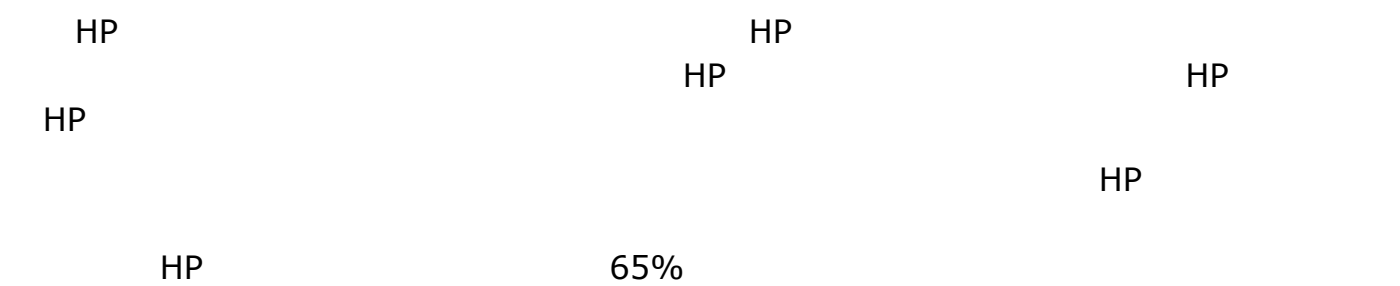

<span id="page-17-0"></span> $HP$ 

15-35 59-95

<span id="page-18-0"></span>USB

w the transit of the transit of the transit  $\sim$  the transit of the transit of the transit of the transit of the transit of the transit of the transit of the transit of the transit of the transit of the transit of the tran Windows 98

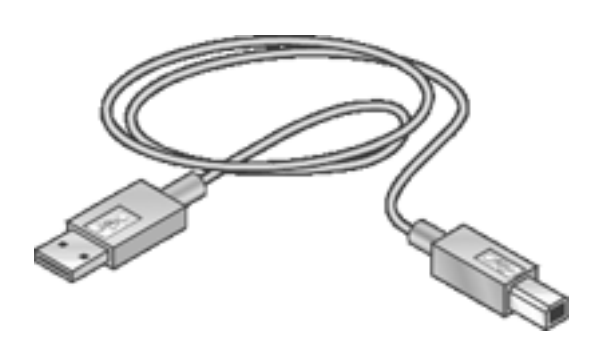

 $\overline{UBB}$ 

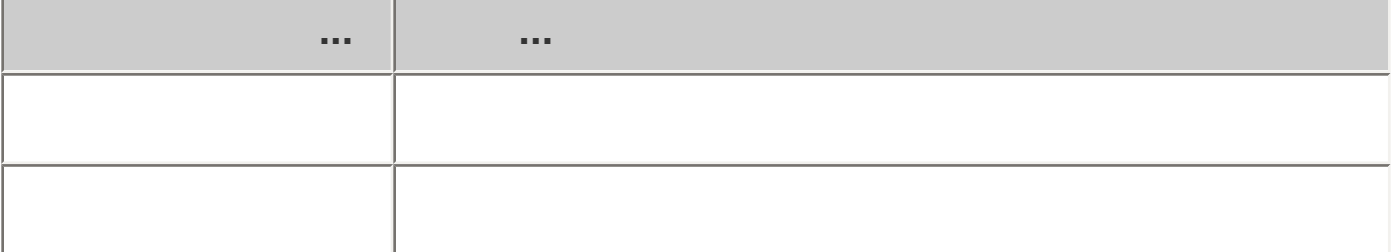

<span id="page-19-0"></span>**和需有关扣下打印墨盒的说明,** 

**如需有关安装打印墨盒的说明,** 

<span id="page-20-0"></span>[USB](#page-18-0)

<span id="page-21-0"></span><u>the contract of the contract</u> [设备状态框](#page-5-0) [打印文档](#page-32-0) [更改默认设置](#page-33-0)  $\overline{\phantom{a}}$  [设置自定义纸张尺寸](#page-29-0) [灰度打印](#page-34-0) <u>elektronik ing di</u> [信封](#page-36-0) [投影片](#page-37-0) [标签](#page-38-0) [索引卡片和其他小型介质](#page-39-0) [hagaki](#page-43-0)  [贺卡](#page-44-0)

[照片](#page-45-0)

- <span id="page-22-0"></span> $1.$
- $2.$   $>$

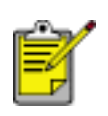

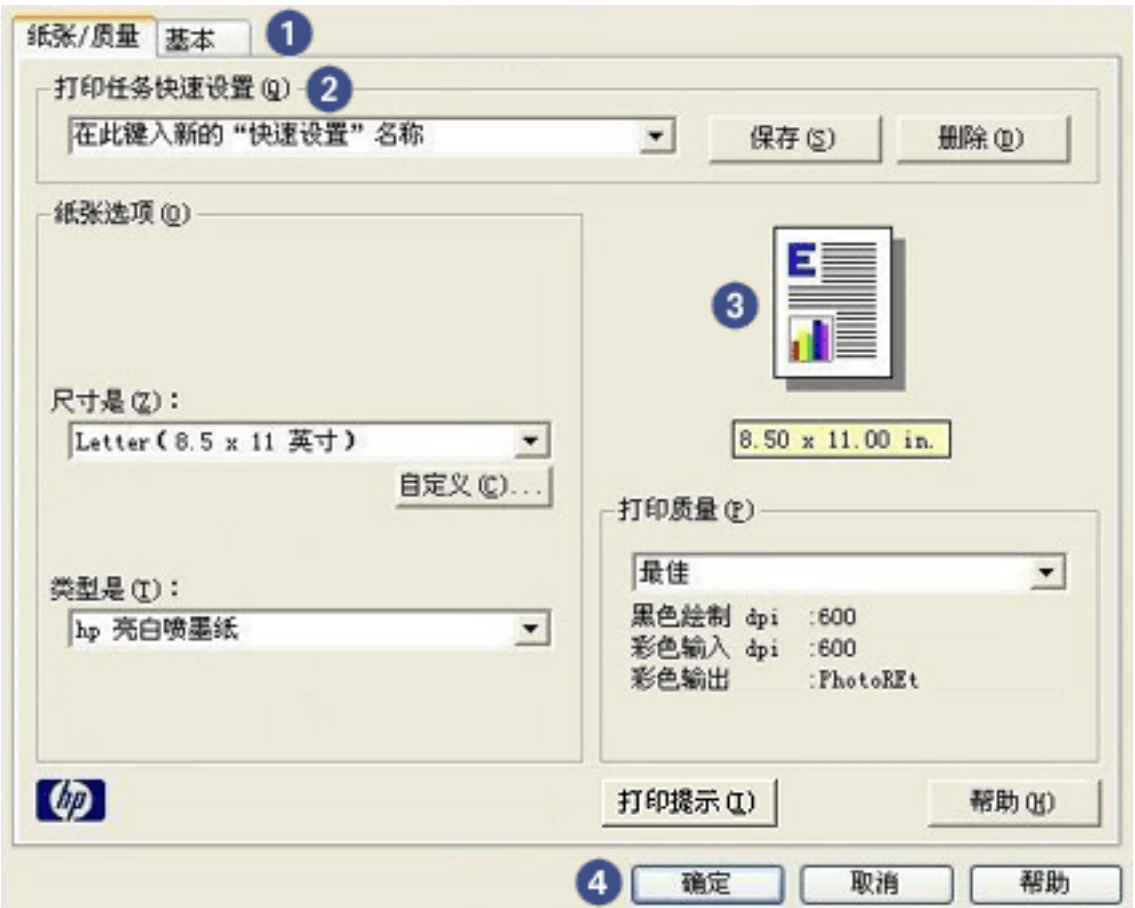

- 1.  $\blacksquare$ 2. <u>\_\_\_\_\_\_\_\_\_\_\_\_\_\_\_</u>  $3.$ 4. 按钮:  $\bullet$  $\bullet$ 
	- $\bullet$

 $\frac{1}{\sqrt{2\pi}}$ 

[基本标签](#page-31-0)

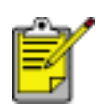

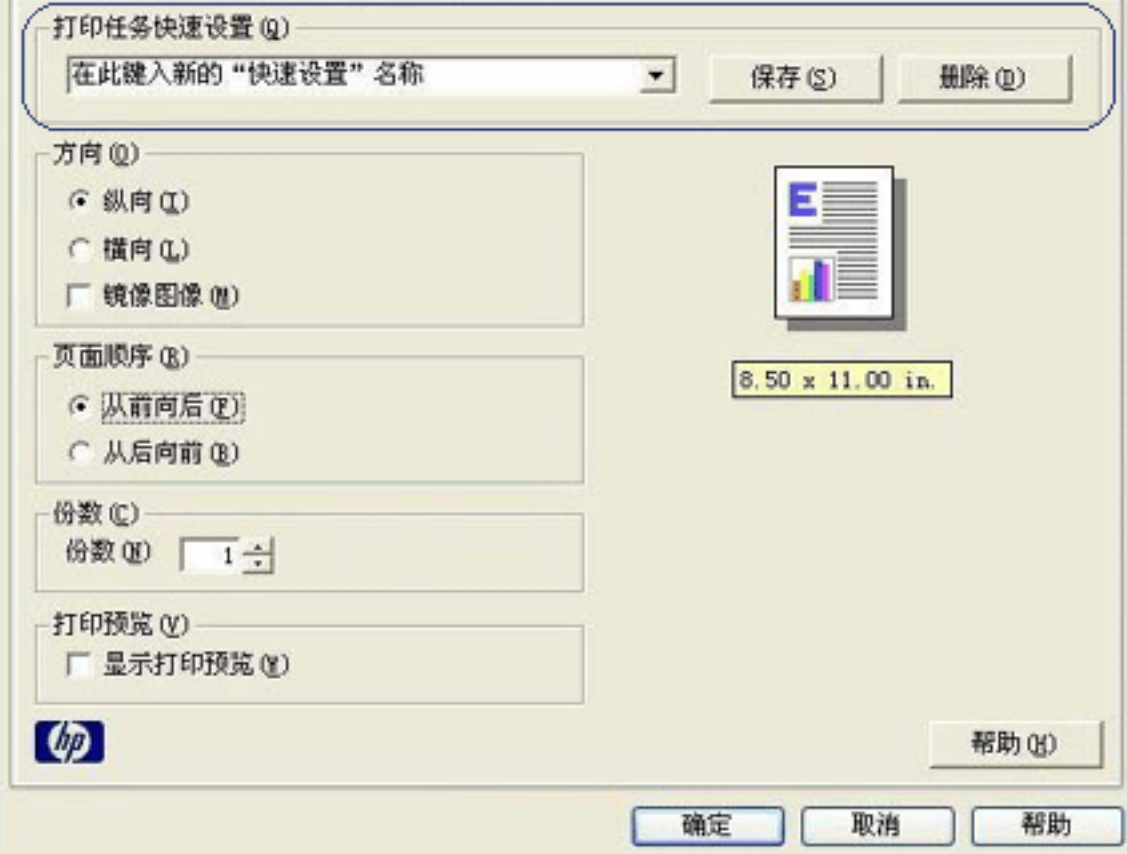

 $2.$ 

3. 单击确定

<span id="page-25-0"></span>1. <u>\_\_\_\_\_</u>

纸张/质量 基本

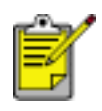

1. 打开[打印机属性](#page-22-0)对话框。

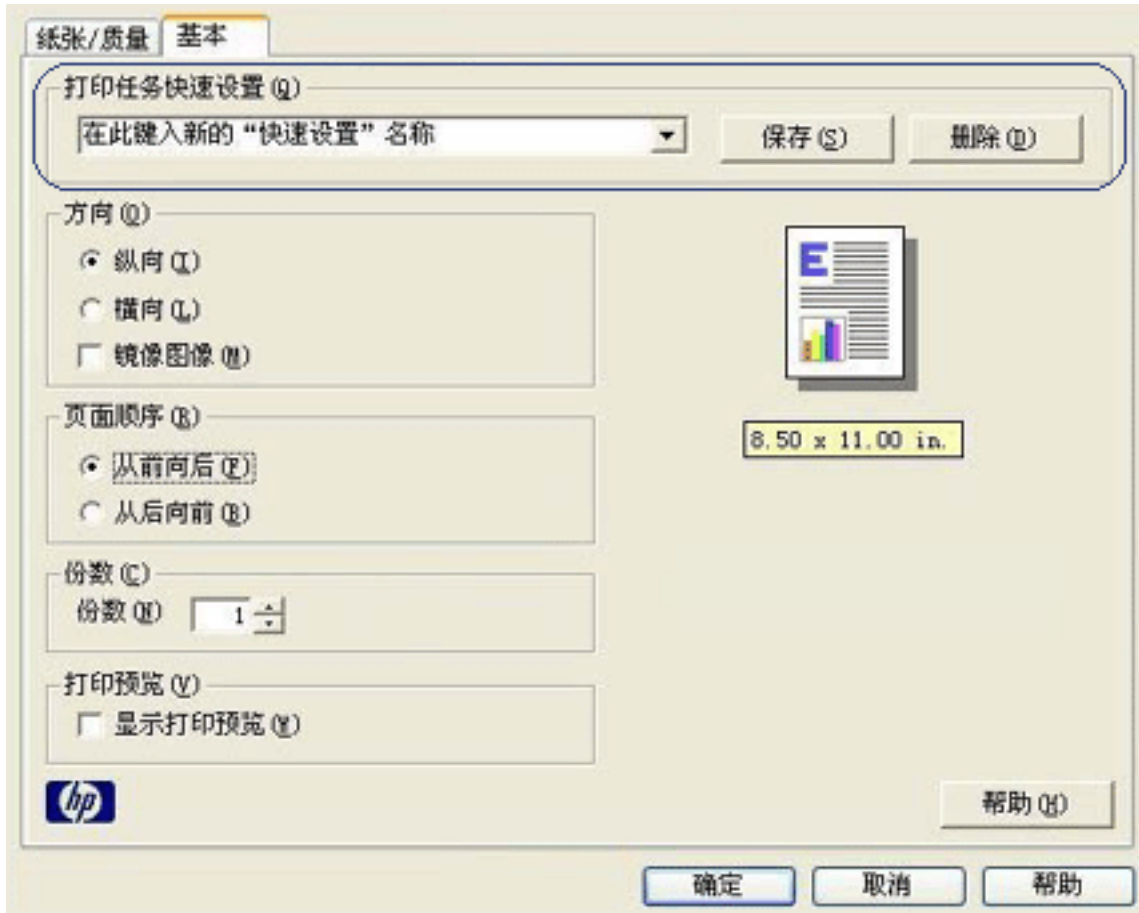

- $2.$
- $3.$

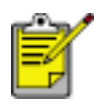

- 1. <u>\_\_\_\_\_</u>
- $2.$

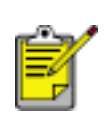

<span id="page-28-0"></span>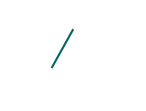

 $\overline{1}$ 

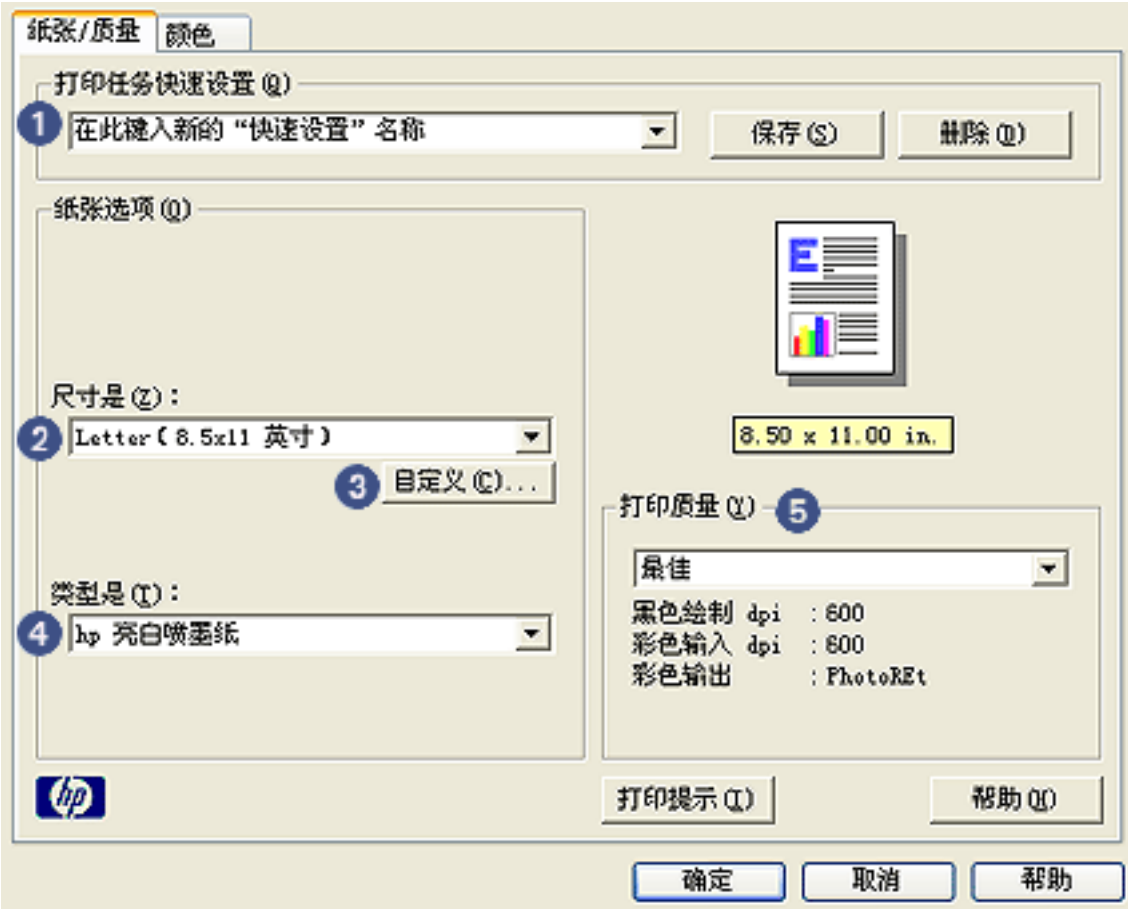

![](_page_28_Figure_3.jpeg)

- <span id="page-29-0"></span>1. <u>\_\_\_\_\_</u>
- 2.  $\sqrt{ }$

![](_page_29_Picture_25.jpeg)

![](_page_30_Figure_0.jpeg)

- $4.$
- $5.$
- 
- $6.$
- $7.$
- $8.$

<span id="page-31-0"></span>![](_page_31_Figure_0.jpeg)

![](_page_31_Figure_1.jpeg)

- <span id="page-32-0"></span> $1.$
- 2.  $>$
- $3.$

 $1.$ 

2.  $>$ 

![](_page_32_Figure_5.jpeg)

 $3.$ 

![](_page_32_Figure_7.jpeg)

<span id="page-33-0"></span>![](_page_33_Picture_0.jpeg)

1. 任务栏图标

#### 1. 单击任务栏图标。

- $2.$
- $3.$
- $4.$

<span id="page-34-0"></span>![](_page_34_Picture_0.jpeg)

- $1.$
- $2.$
- $3.$   $>$

请确定正确存放三色打印墨盒。如需有关存放的说明,请参[阅维护打印墨盒](#page-17-0)

- $\bullet$
- $\overline{\phantom{a}}$

<span id="page-35-0"></span>![](_page_35_Figure_0.jpeg)

进纸盘容量:最多 100

 $2.$ 

![](_page_35_Picture_2.jpeg)

![](_page_35_Figure_4.jpeg)

![](_page_35_Figure_5.jpeg)

<span id="page-36-0"></span>![](_page_36_Figure_0.jpeg)

 $2.$ 

![](_page_36_Picture_2.jpeg)

进纸盘容量:最多 10 个信封

![](_page_36_Figure_4.jpeg)

<span id="page-37-0"></span>![](_page_37_Figure_0.jpeg)

![](_page_37_Figure_1.jpeg)

 $2.$ 

![](_page_37_Picture_3.jpeg)

![](_page_37_Figure_5.jpeg)

<span id="page-38-0"></span>![](_page_38_Figure_0.jpeg)

- 1.  $\blacksquare$
- $2.$
- $3.$

![](_page_38_Picture_4.jpeg)

 $4.$ 

 $1.$  The contraction of the contraction of the contraction of the contraction of the contraction of the contraction of the contraction of the contraction of the contraction of the contraction of the contraction of the con

![](_page_38_Picture_66.jpeg)

30

<span id="page-39-0"></span>1.  $\blacksquare$ 

 $2.$ 

![](_page_39_Picture_3.jpeg)

![](_page_39_Figure_5.jpeg)

![](_page_40_Figure_0.jpeg)

![](_page_40_Figure_1.jpeg)

#### USB

![](_page_40_Picture_105.jpeg)

如需更多信息,请参阅[电源指示灯闪烁](#page-41-0)

- $2.$  $3.$
- 1. 在纸盘中装入纸张。
- $\bullet$  $2.$
- $\overline{Q}$  $\bullet$
- $1.$
- <span id="page-40-0"></span>
- 
- - - -
- 
- 

<span id="page-41-0"></span>![](_page_41_Picture_0.jpeg)

打印机出现问题,如[卡纸](#page-42-0)或打印墨盒出现问题。

1. 电源指示灯

- $\mathbf 1$ .
- $2.$
- $3.$
- <span id="page-42-0"></span>1. 从纸盘中取出纸张。
- $2.$
- $3.$

![](_page_42_Picture_3.jpeg)

 $4.$ 

![](_page_42_Picture_5.jpeg)

 $5.$ 

<span id="page-43-0"></span>hagaki

30

1.  $\blacksquare$ 

 $2.$ 

![](_page_43_Picture_4.jpeg)

![](_page_43_Figure_6.jpeg)

<span id="page-44-0"></span>![](_page_44_Figure_0.jpeg)

- 1.  $\blacksquare$
- $2.$
- $3.$

![](_page_44_Picture_4.jpeg)

![](_page_44_Figure_5.jpeg)

![](_page_44_Figure_6.jpeg)

![](_page_44_Figure_7.jpeg)

**如果是否是否是否是否是否是否是** 

<span id="page-45-0"></span>![](_page_45_Figure_0.jpeg)

- $3.$
- $\Box$

![](_page_45_Picture_3.jpeg)

![](_page_45_Picture_4.jpeg)

![](_page_45_Picture_5.jpeg)

![](_page_45_Picture_7.jpeg)

![](_page_46_Figure_0.jpeg)

#### PhotoREt

#### PhotoREt

#### PhotoREt

 $1.$  The contraction of  $\mathcal{I}$  is the contract of  $\mathcal{I}$ 标签 设置 纸张**/** 打印质量:最佳 2.  $\frac{1}{\sqrt{2\pi}}$ 

<span id="page-48-0"></span> [更换打印墨盒](#page-13-0) [校准打印墨盒](#page-15-0) [自动清洁打印墨盒](#page-49-0) [手动清洁打印墨盒](#page-50-0) [维护打印墨盒](#page-17-0)

 [维护打印机机身](#page-54-0) [除去皮肤和衣服上的墨水](#page-53-0)

<u>The contract of the contract of the contract of the contract of the contract of the contract of the contract of the contract of the contract of the contract of the contract of the contract of the contract of the contract </u>

# <span id="page-49-0"></span>者

- 1. 转至打印机维护。
- $2.$
- $3.$

清洁后,如果打印输出仍不能打印出某些行或点,[请更换](#page-13-0)打印墨盒。

<span id="page-50-0"></span>清洁时请注意不要[让墨水溅到手上或衣服上](#page-53-0)  $1.$  $2.$  $3.$  $\sim$  30  $\sim$  30  $\sim$ 

1.  $\blacksquare$ 

![](_page_51_Picture_0.jpeg)

 $3.$  $1\quad 2$ 

4. 1 3  $5.$ 

![](_page_51_Picture_3.jpeg)

 $1.$   $2.$ 

- $6.$
- $7.$
- $8.$

<span id="page-53-0"></span>![](_page_53_Picture_23.jpeg)

<span id="page-54-0"></span>![](_page_54_Figure_0.jpeg)

<span id="page-55-0"></span>若要存取工具,请单[击此处](file:///I|/s03/3500HTMLs/chs/toolsandupdates_home.html)

<span id="page-56-0"></span> [打印机不打印](#page-57-0) [卡纸](#page-42-0) [纸张问题](#page-59-0)

—————————— [文档打印错误](#page-61-0) 图片,图片和图片和图片和图片和图片和图片。 [错误信息](#page-40-0)

 [电源指示灯闪烁](#page-41-0) <u>management in the second property</u> [如果问题仍然存在](#page-65-0)  $\mathsf{UBB}$  experimentally use  $\mathsf{UBB}$  . The system of  $\mathsf{EB}$  and  $\mathsf{EB}$  are presented in the system of  $\mathsf{EB}$ 

USB

如需更多信息,请参阅[电源指示灯闪烁](#page-41-0)

<span id="page-57-0"></span>打印墨盒[已正确安装](#page-13-0)

 $\overline{\mathsf{USB}}$ 

1.  $\blacksquare$ 

2. 10

 $3.$ 

 [卡纸](#page-42-0) [缺纸](#page-40-0)信息 屏幕上的[错误信息](#page-40-0)

<span id="page-59-0"></span>

 如果显示缺纸信息,请单击[此处](#page-40-0) **如需有关清除卡纸的信息,** 

![](_page_60_Picture_0.jpeg)

<span id="page-60-0"></span>如果打印墨盒中的墨水量不足,请考虑更换打印墨盒。如需正确的部件号,请参阅[打印墨](#page-12-0)

### 1.  $\blacksquare$

2. 检查纸张导轨是否紧贴纸张。

<span id="page-61-0"></span>**如果打印输出页上的文本和图像未对齐,** 

- $3.$
- 1.  $\blacksquare$
- $2.$
- $3.$

## 标签 设置 基本 方向:检查纸张方向是否正确 纸张**/** 尺寸是:检查纸张尺寸是否正确

请按照[基本打印说明](#page-22-0)进行操作,并检查以下选项:

- <span id="page-62-0"></span>1.  $\blacksquare$
- $2.$
- $3.$

![](_page_62_Picture_40.jpeg)

打开[打印机属性](#page-22-0)对话框,然后检查以下选项:

<span id="page-63-0"></span> $RAM$ 

1. 检查计算机的硬盘空间、RAM 和处理器速度是否符合[系统要求](#page-64-0)

打印机在油墨后<sup>爆</sup>车运动的过去式和过去分词

<span id="page-64-0"></span>Microsoft Windows 98、Me

Pentium 150 MHz

**RAM 32 MB** 

40 MB\*

Microsoft Windows 2000 Professional

Pentium 133 MHz

RAM 64 MB

40 MB\*

Microsoft Windows XP

Pentium 233 MHz

**RAM** 128 MB

40 MB\*

400 MB

\* 2400 x 1200 dpi

<span id="page-65-0"></span>HP www.hp.com/support

<span id="page-66-0"></span> [最低系统要求](#page-64-0) [环境声明](#page-67-0) [打印墨盒回收利用](#page-16-0)

<span id="page-67-0"></span>![](_page_67_Figure_0.jpeg)

" ENERGY STAR® " ENERGY STAR

![](_page_68_Picture_0.jpeg)

ENERGY STAR **ENERGY STAR** 2007 2008 2012 2013 2014 2014 2015 2016 2017 2018 2019 2017 2018 2019 2017 2018 2019 2017 2017 2018 2019 2017 2017 2017 2018 2017 2017 2017 2017 2017 2017 2018 2017 2017 2017 2017 2017 2017 2017 2 Hewlett-Packard **ENERGY STAR**